# **Лабораторна робота №4. Налаштування протоколів динамічної маршрутизації на обладнанні Cisco.**

*Метою даної лабораторної роботи* є налагодження протоколів динамічної маршрутизації на обладнанні Cisco.

*Завдання на лабораторну роботу*

Отримати наступні практичні навички:

• Включення на маршрутизаторі підтримки протоколу RIP (router rip);

• Налаштування протоколу RIP на підтримку маршрутизації необхідних мереж (network);

- $\bullet$  Включення на маршрутизаторі підтримки протоколу ospf (router ospf 1);
- Включення на маршрутизаторі підтримки протоколу eigrp (router eigrp 1);
- Перегляд таблиці маршрутизації (show ip route);
- Перегляд працюють протоколів маршрутизації (show ip protocols).

### **Хід роботи:**

- 1. Зібрати схему мережі з наступних елементів:
- Комутатори S1, S2, S3 (3 шт.);
- Маршрутизатори R1, R2, R3  $(3 \text{ mr.})$ ;
- Персональні комп'ютери C1, C2, C3 (3 шт.);
- Схема мережі представлена на рис. 4.

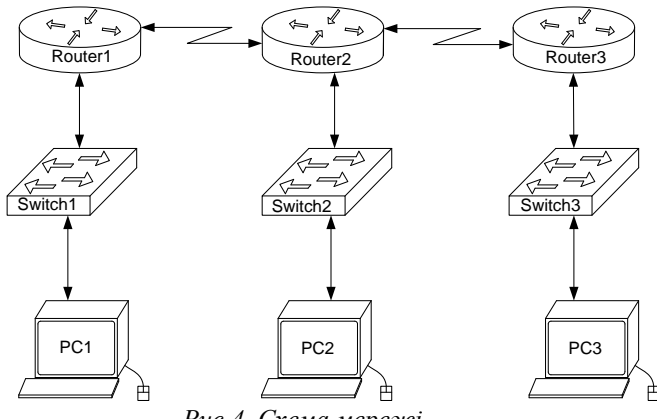

*Рис.4. Схема мережі*

2. Задати IP адреси мережних інтерфейсів маршрутизаторів і мережних інтерфейсів локальних комп'ютерів. Для налаштування ІР адрес маршрутизаторів в режимі конфігурації вводиться команда

*Router(config)#interface fa0/0*  або *Router(config)#int fa0/0*

де *fa0/0* – інтерфейс FastEthernet з номером 0/0 (Назви і номери інтерфейсів визначаються наведенням курсору на червоні трикутники на відповідних з'єднаннях маршрутизатора з іншими пристроями). Після цього, перейшовши в режим конфігурації інтерфейсів задають ІР-адресу і маску мережі командою *ip address 192.168.10.1 255.255.255.0*, де 192.168.10.1 – ІР-адреса інтерфейсу, а 255.255.255.0 – маска мережі.

Після цього слід ввести команду

# *Router(config)#no shutdown*

що включає інтерфейс який за замовчуванням вимкнений.

Аналогічно налаштовуються інтерфейси всіх інших маршрутизаторів. ІР-адреси, маски мережі і адреси шлюзів на персональних комп'ютерах задаються через вкладку *Desktop* і вікно *IP Configuration*.

3. Встановити зв'язок на фізичному і канальному рівнях між сусідніми маршрутизаторами по послідовному мережному інтерфейсу. Для цього, аналогічно до попереднього пункту, налаштовуються послідовні інтерфейси *se2/0* і *se3/0* на всіх маршрутизаторах.

4. Домогтися можливості пересилання даних по протоколу IP між сусідніми об'єктами мережі (C1-S1, C1-R1, S1-R1, R1-R2, R2-S2, R2-C2, і т.д.). Перевіряється зв'язок між сусідніми інтерфейсами за допомогою утиліти *ping*.

5. Виявити неможливість пересилання даних по протоколу IP між віддаленими об'єктами мережі.

6. Переглянути існуючу таблицю маршрутизації командою *show ip route*.

7. Включити підтримку протоколу RIP на всіх маршрутизаторах мережі. Для цього в режимі конфігурації вводиться команда

*Router(config)#router RIP*

### Далі командою

### *Router(config)#version 2*

#### задається друга версія протоколу.

Після цього послідовно пострічково задаються мережі, під'єднані до маршрутизатора, для яких буде застосована динамічна маршрутизація пакетів:

*Router(config)#network 192.168.10.0 Router(config)#network 10.0.12.0*  $i \, m \, \lambda$ 

Після налаштування протоколу RIP на всіх маршрутизаторах почекати 30 секунд на налаштування мережі і застосувати утиліту ping для віддалених хостів мережі. Упевнитися в можливості пересилання даних по протоколу IP між будь-якими об'єктами мережі. Переглянути оновлену таблицю маршрутизації. Подивитися список протоколів маршрутизації працюють на вузлах мережі. Розімкнути зв'язок між маршрутизаторами R1 і R2, перевірити зміни в таблиці маршрутизації і доступності всіх вузлів мережі. Вимкнути протокол динамічної маршрутизації RIP на всіх маршрутизаторах за допомогою команди

*Router(config)#no router RIP*

7. Включити підтримку протоколу OSPF на всіх маршрутизаторах мережі. Для цього в режимі конфігурації вводиться команда

*Router(config)#router ospf 1*

де *1* – номер процесу (спільний для всіх маршрутизаторів мережі).

Після цього послідовно пострічково задаються ІР-адреси мережі, під'єднані до маршрутизатора, для яких буде застосована динамічна маршрутизація пакетів, дзеркальні (wildcard) маски цих мереж і відповідна зона роботи протоколу OSPF (для спрощення вважати, що всі маршрутизатори працюють в одній зоні 1) :

*Router(config)#network 192.168.10.0. 0.0.0.255 area 1 Router(config)#network 10.0.12.0 0.0.0.0.255 area 1*  $i \, m \, d$ 

Після налаштування протоколу OSPF на всіх маршрутизаторах застосувати утиліту ping для віддалених хостів мережі. Упевнитися в можливості пересилання даних по протоколу IP між будь-якими об'єктами мережі. Переглянути оновлену таблицю

маршрутизації. Подивитися список протоколів маршрутизації працюють на вузлах мережі. Розімкнути зв'язок між маршрутизаторами R1 і R2, перевірити зміни в таблиці маршрутизації і доступності всіх вузлів мережі. Вимкнути протокол динамічної маршрутизації OSPF на всіх маршрутизаторах за допомогою команди *Router(config)#no router ospf 1*

*8.* Включити підтримку протоколу EIGRP на всіх маршрутизаторах мережі. Для цього в режимі конфігурації вводиться команда

*Router(config)#router eigrp 1*

де *1* – номер процесу (спільний для всіх маршрутизаторів мережі).

Після цього послідовно пострічково задаються ІР-адреси мережі, під'єднані до маршрутизатора, для яких буде застосована динамічна маршрутизація пакетів, дзеркальні (wildcard) і маски цих мереж:

# *Router(config)#network 192.168.10.0. 0.0.0.255*

Після налаштування протоколу EIGRP на всіх маршрутизаторах застосувати утиліту ping для віддалених хостів мережі. Упевнитися в можливості пересилання даних по протоколу IP між будь-якими об'єктами мережі. Переглянути оновлену таблицю маршрутизації. Подивитися список протоколів маршрутизації працюють на вузлах мережі. Розімкнути зв'язок між маршрутизаторами R1 і R2, перевірити зміни в таблиці маршрутизації і доступності всіх вузлів мережі. Вимкнути протокол динамічної маршрутизації EIGRP на всіх маршрутизаторах за допомогою команди *Router(config)#no router eigrp 1*

*Структура звіту по роботі:*

- Титульна сторінка;
- Завлання:
- Топологічна схема мережі:

Вказати на схемі найменування вузлів мережі, адреси та типи мережевих інтерфейсів.

• Хід роботи:

Даний розділ складається з послідовного опису значущих виконуваних кроків (із зазначенням їх суті) і копій екранів (повинна бути видна набрана команда і реакція системи, якщо вона є).

• Зміни обладнання<sup>.</sup>

Привести значущі фрагменти конфігураційних файлів (startup-config) для комутаторів і маршрутизаторів Cisco, пояснити значення команд.

• Висновки.